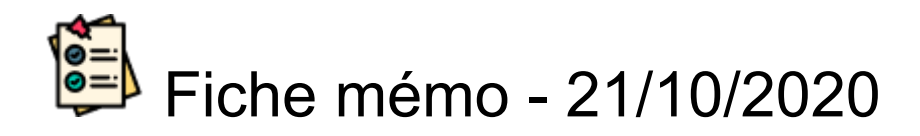

# Informations candidats

## **Accès**

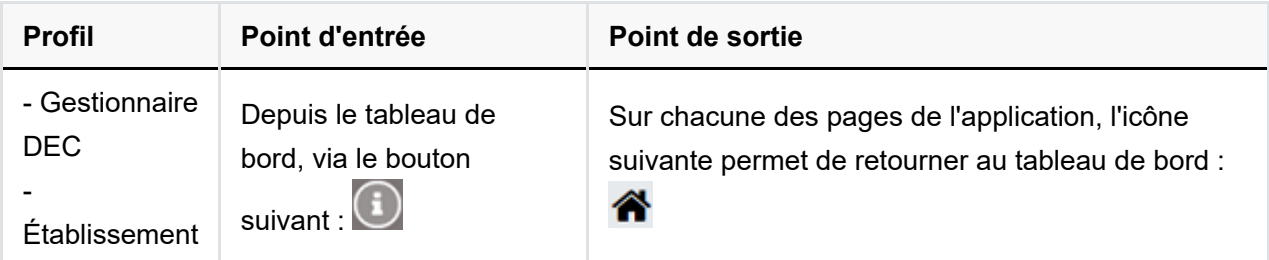

# **Prérequis**

L'utilisateur doit utiliser le navigateur Chrome ou Firefox à jour.

# **Informations candidats**

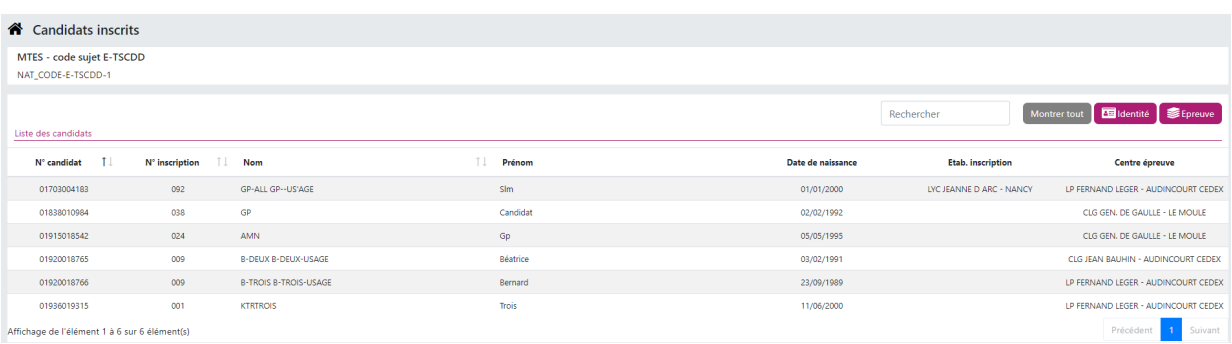

### Liste

L'écran présente la liste des candidats sous forme de tableau.

Les colonnes suivantes y figurent :

- Numéro Cyclades du candidat
- Numéro d'inscription du candidat
- Nom du candidat
- Prénom du candidat
- Date de naissance du candidat
- Établissement depuis lequel le candidat s'est inscrit à l'épreuve
- Centre dans lequel le candidat fera l'épreuve

#### Filtres

#### Montrer tout

: Permet d'afficher toutes les colonnes du tableau

dentité

: Permet de n'afficher que les colonnes liées à l'identité du candidat, soit :

- N° de candidat
- Nom
- Prénom
- Date de naissance

**Epreuve** 

: Permet de n'afficher que les colonnes liées à l'épreuve, soit :

- N° candidat
- N° inscription
- Etab. Inscription
- Centre épreuve

L'étiquette de filtre est de couleur grise quand celui-ci est sélectionné

#### Recherche

La fonctionnalité de recherche permet de filtrer le tableau sur les colonnes N° candidat, N° inscription, Nom, Prénom, Etab. Inscription.